# **Windows 10: Wichtige Tastenkombinationen im Überblick**

*05. November 2015 Von Malte Jeschke (Leitender Redakteur TecChannel)* 

**Es gilt auch unter Windows 10: Am schnellsten kommt man nach wie vor per Tastenkürzel zum Ziel. Mit den entsprechenden Shortcuts kann man sich die Bedienung von Windows 10 deutlich erleichtern.**

Wer Windows schnell und effektiv bedienen will, erledigt dies per Tastenkürzel. Das ist seit vielen Windows-Versionen so und ändert sich auch nicht mit Windows 10.

Vorteilhaft ist, dass man bei den Tastenkombinationen viele alte Bekannte trifft, die uns seit einigen Windows-Versionen begleiten. Windows + E startet weiterhin den Windows-Explorer. Und Windows + D bringt einen nach wie vor zum Desktop.

Im Großen und Ganzen funktionieren natürlich viele Tastenkombinationen wie unter den Vorgängerversionen. Aber Windows 10 bringt auch ein paar neue Hotkeys mit, etwa im Hinblick auf die virtuellen Desktops, die es ja bislang nicht gab.

Wer direkt von Windows 8.1 auf Windows 10 umsteigt, kann ein paar Tastenkombinationen auch wieder vergessen. Insbesondere diejenigen, die sich auf die Charms-Leiste beziehen, denn die gibt es ja nicht mehr.

#### **Tastenkürzel für Windows 10** 1/10

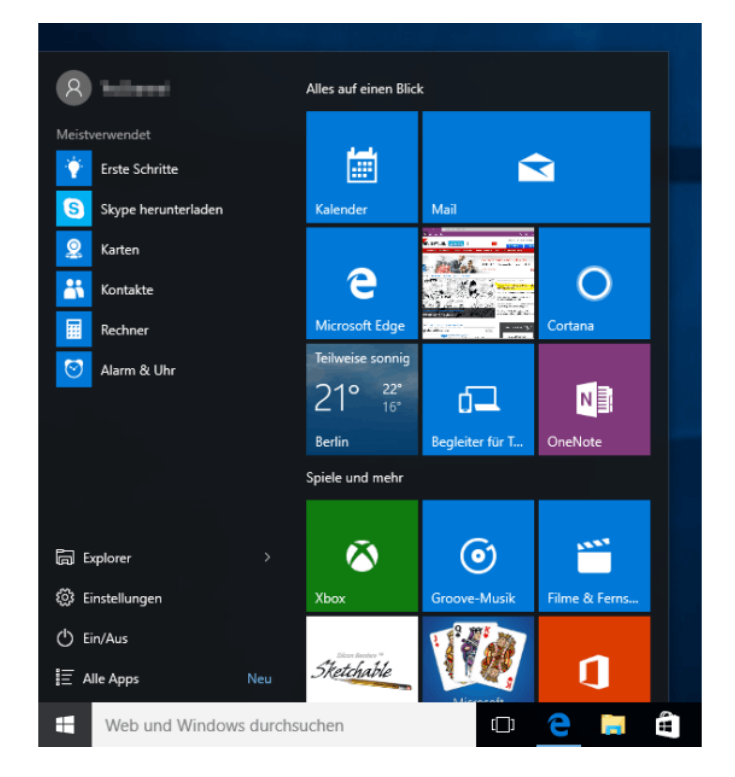

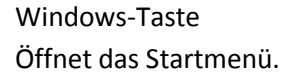

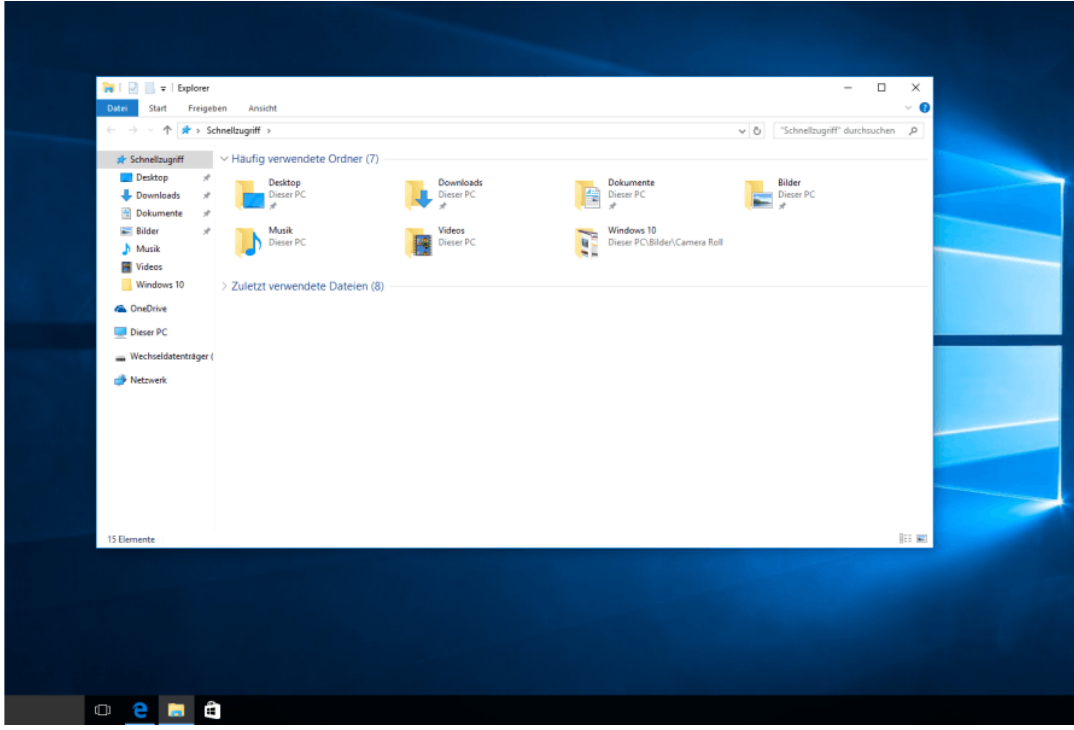

# **Windows-Taste + E** Startet den Windows Explorer.

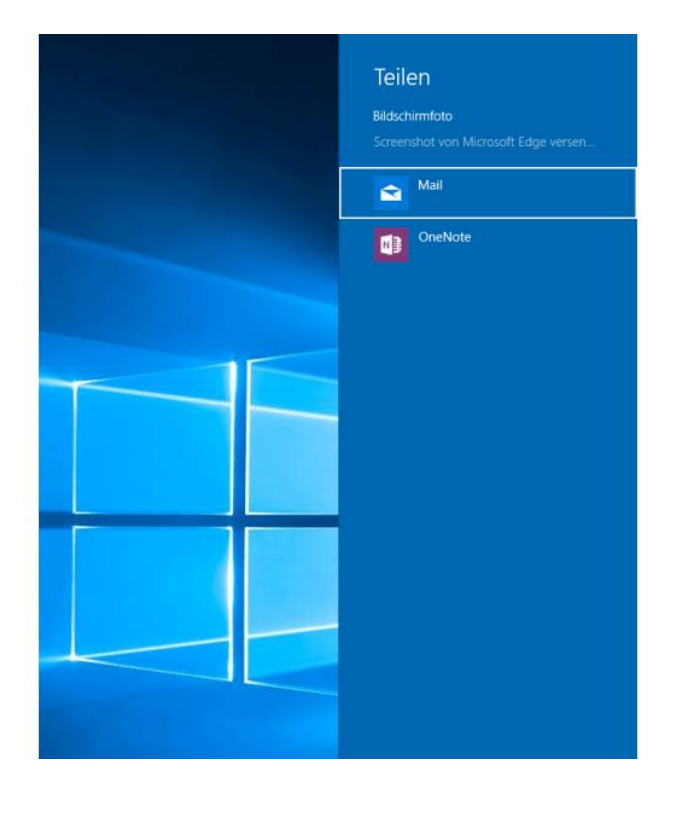

### **Windows-Taste + H**

Öffnet das Teilen-Menü, beispielsweise um einen Screenshot des Desktops zu versenden.

3/10

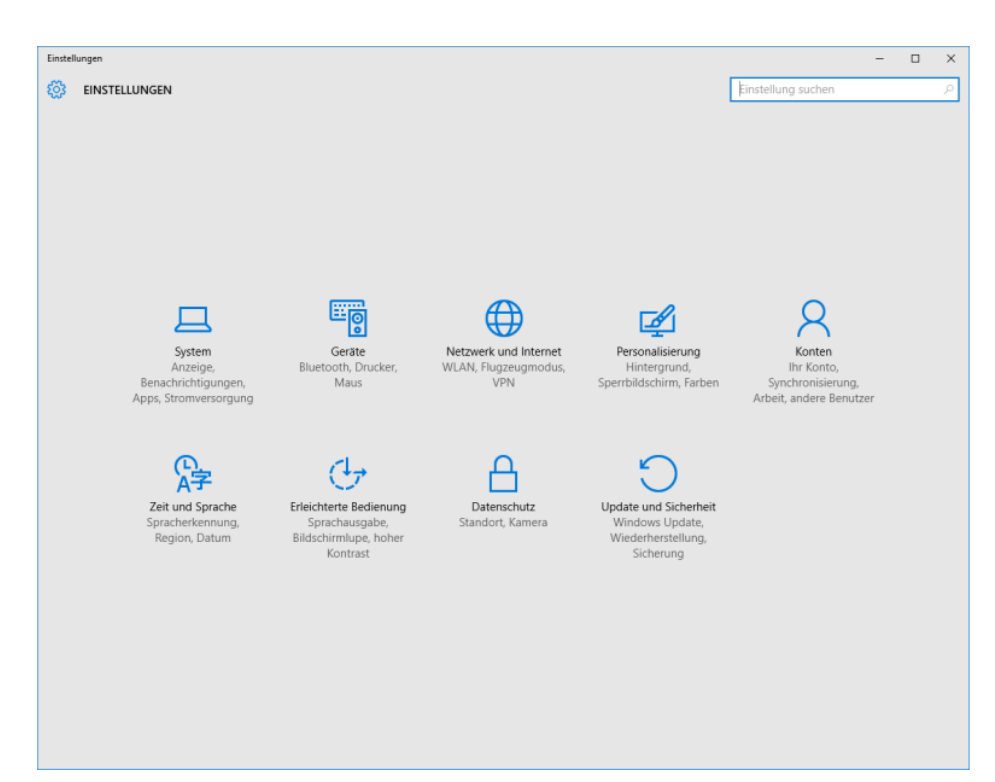

**Windows-Taste + I** Öffnet das Einstellungsmenü.

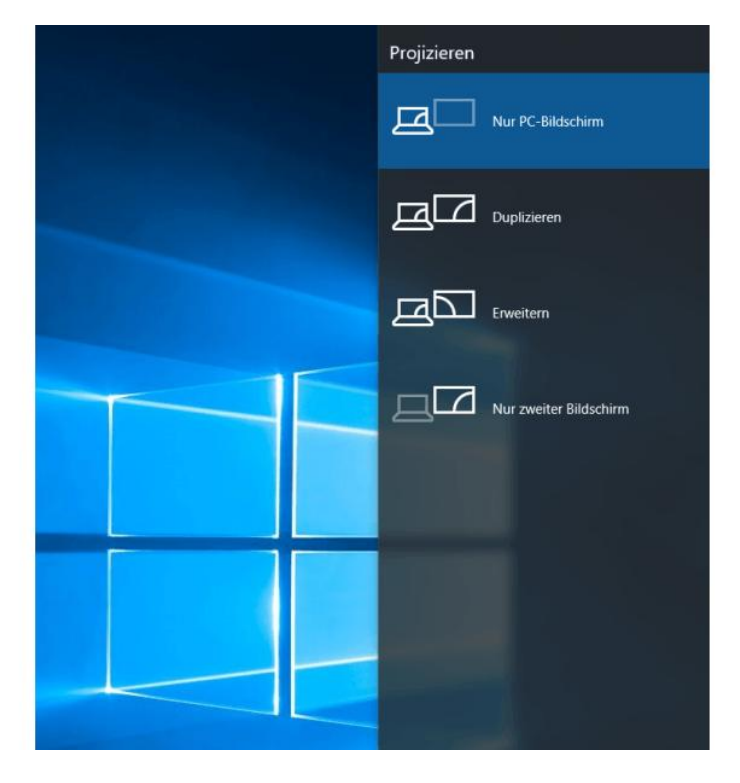

**Windows-Taste + P** Öffnet die Optionen für einen zweiten Bildschirm.

5/10

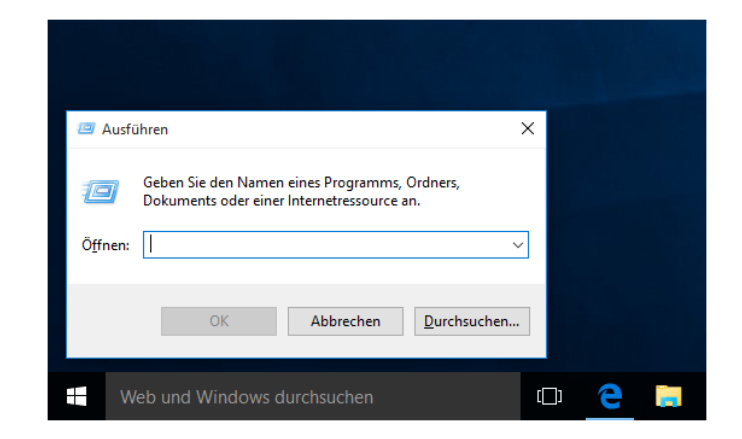

#### **Windows-Taste + R** Öffnet den Ausführen-Dialog

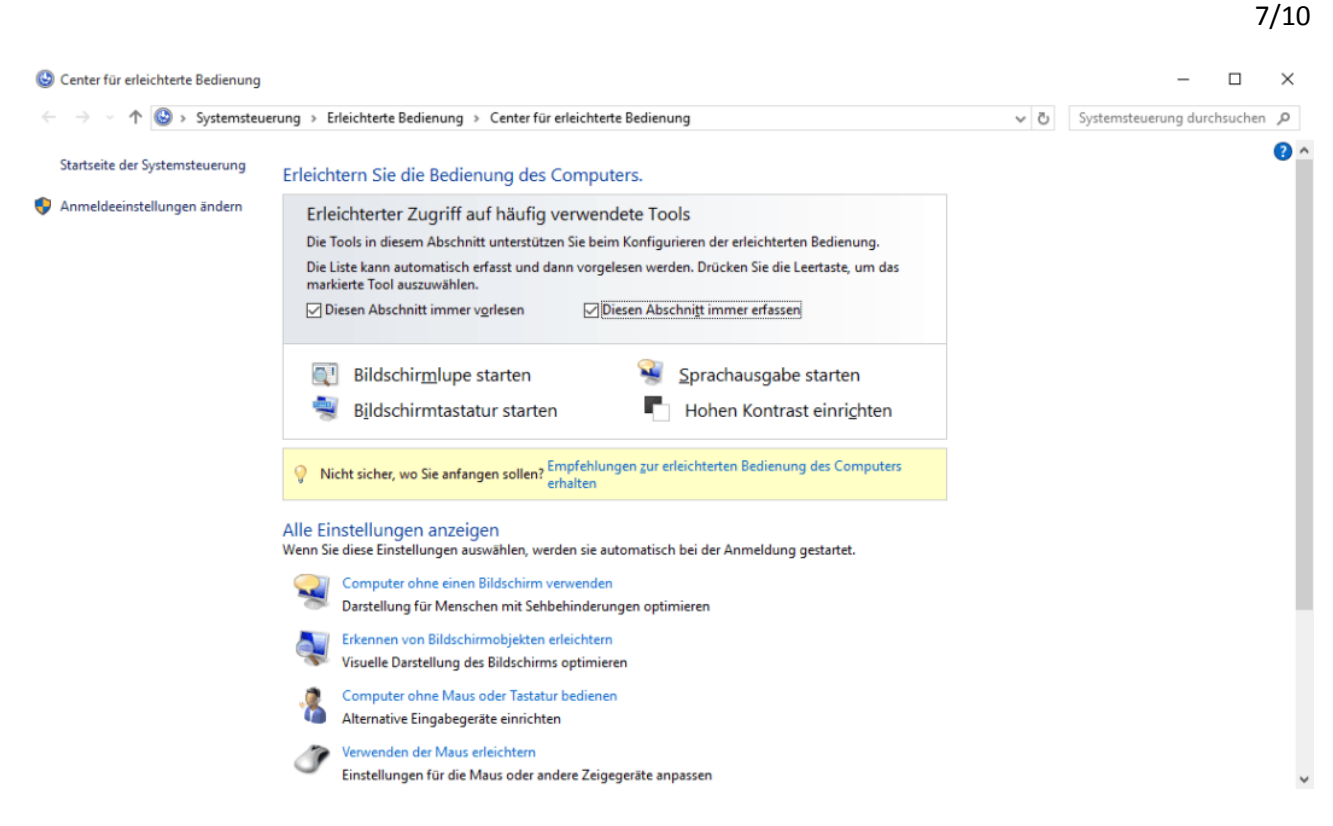

#### **Windows-Taste + U**

Öffnet das Center für die erleichterte Bedienung (Bildschirmlupe, Bildschirmtastatur, hoher Kontrast etc.)

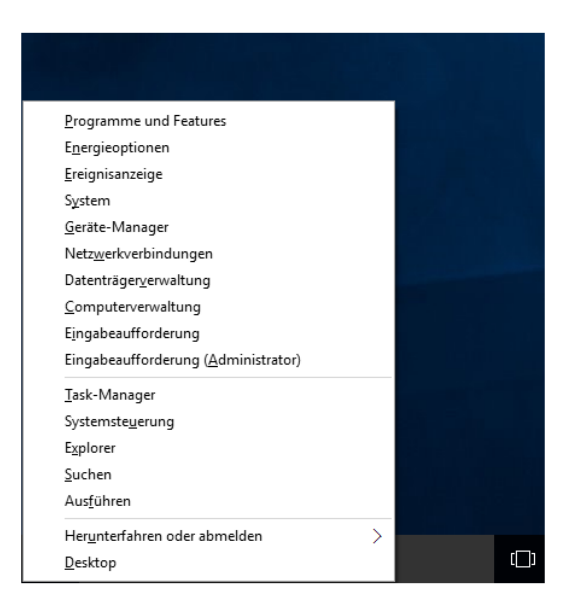

## **Windows-Taste + X**

Öffnet eine Art kleines Startmenü, aus dem man unter anderem zum Geräte-Manager gelangt oder das System herunter fahren kann.

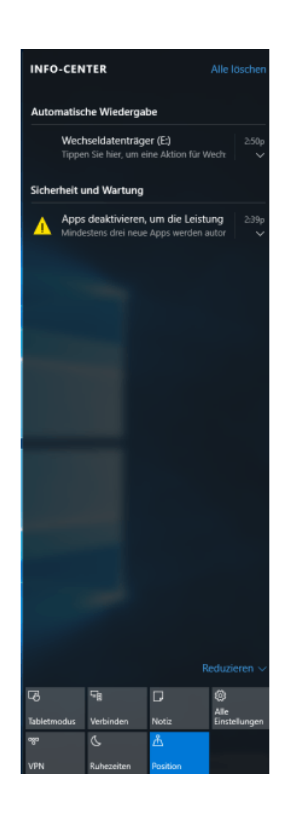

**Windows + A** Öffnet das Info-Center 9/10

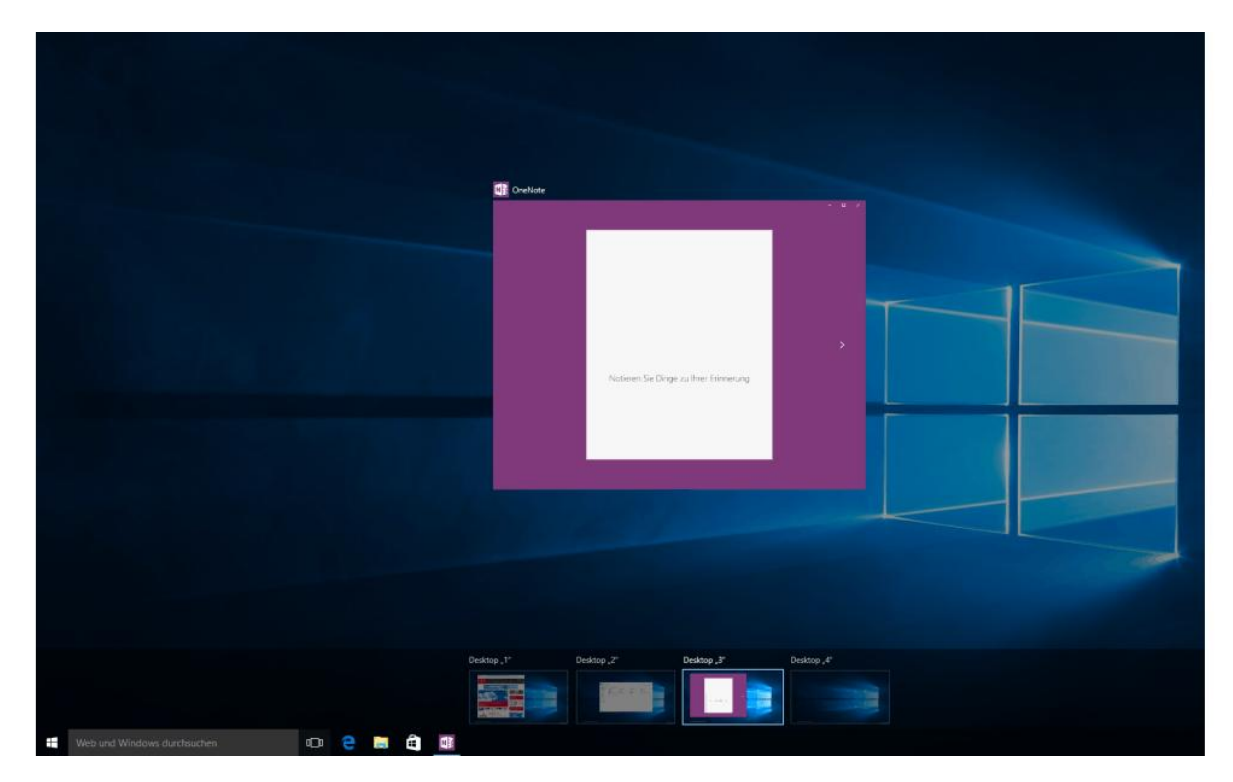

# **10\_desktops**

Nachfolgend haben wir einige praktische Tastenkombinationen, die in Windows 10 hilfreich sein können, für Sie zusammengefasst, ohne Anspruch auf Vollständigkeit.

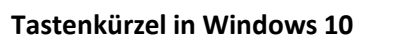

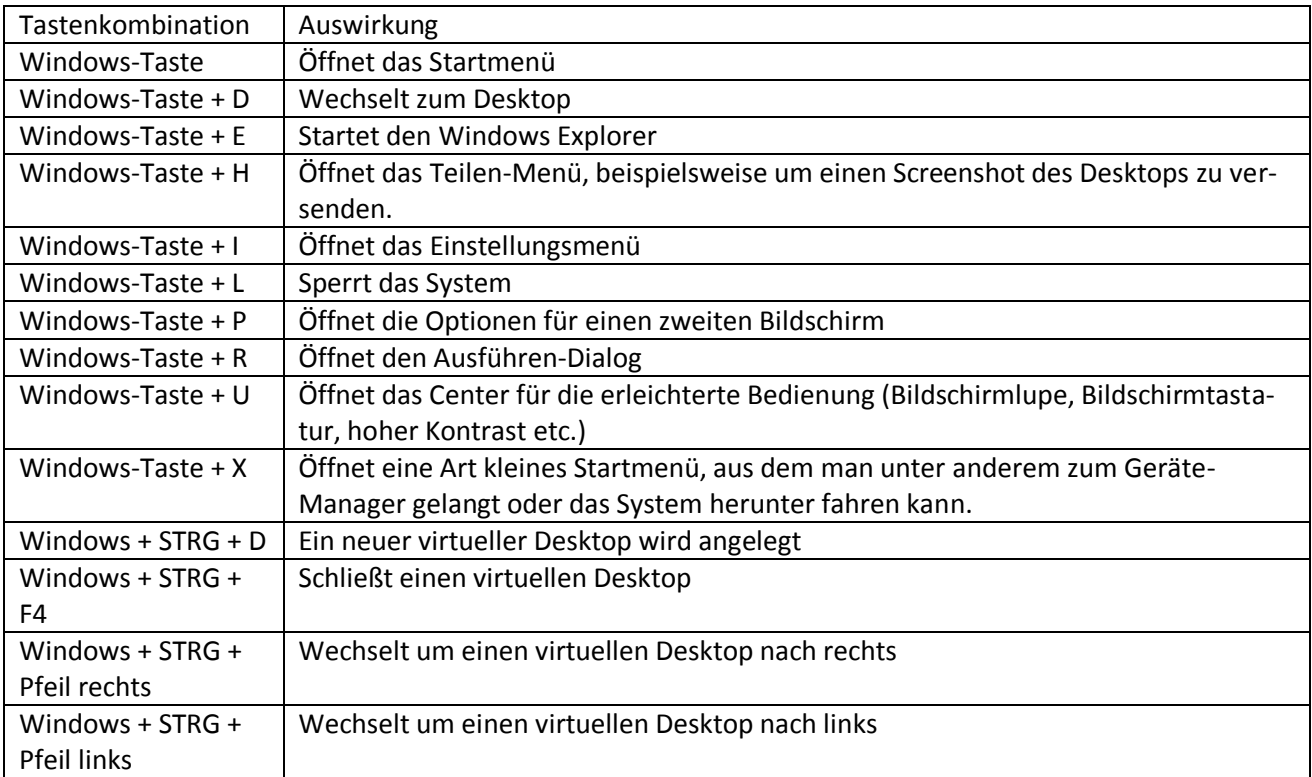

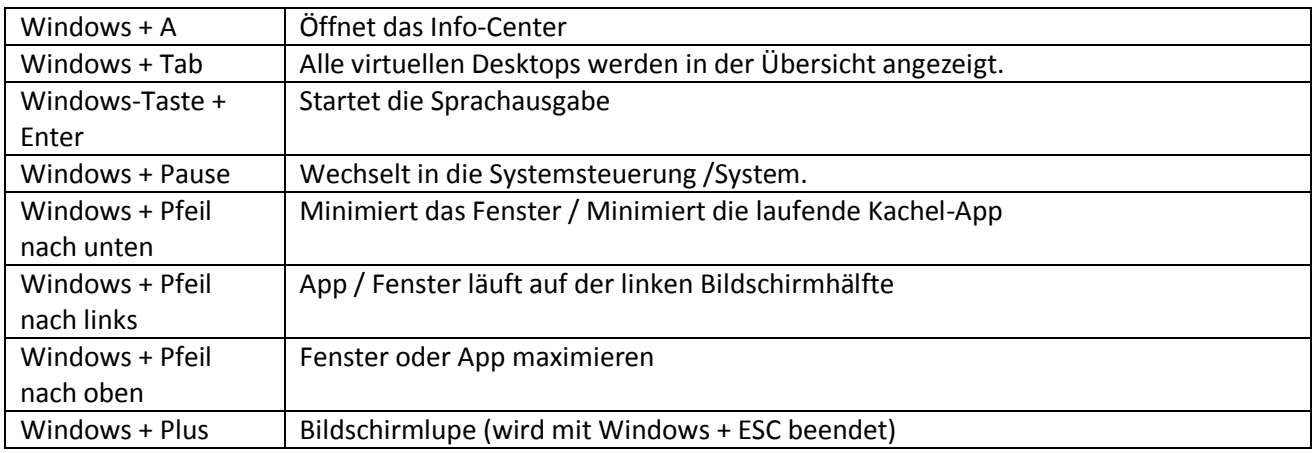

Dieser Tipp funktioniert in allen Desktop-Versionen von Windows 10.